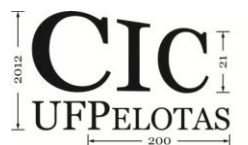

#### **ESPACIALIZAÇÃO DOS DADOS DO CENSO 2010 AGREGADOS POR SETOR CENSITÁRIO PARA A CIDADE DE PELOTAS NO SOFTWARE TERRAVIEW**

#### **MAIO, Bianca Marques<sup>1</sup>; NUNES, Ana Maria Pereira<sup>21</sup>; LOPES, Ândrea<sup>3</sup>; COLLISCHONN, Erika<sup>4</sup>**

<sup>1</sup>UFPel - Acadêmica em Bacharelado em Geografia e Meteorologia Bacharelado, *biankamaio@hotmail.com*

*²UFPel – Acadêmica em Meteorologia Bacharelado, [am.pereiranunes@gmail.com](mailto:am.pereiranunes@gmail.com) ³UFPel - Acadêmica em Bacharelado em Geografia, [andrealopes1986@hotmail.com](mailto:andrealopes1986@hotmail.com) <sup>4</sup>UFPel – Profa. Dra. Departamento de Geografia, [ecollischonn@gmail.com](mailto:ecollischonn@gmail.com)*

## **1 INTRODUÇÃO**

Em 2010, o IBGE (Instituto Brasileiro de Geografia e Estatística) realizou o XII Censo Demográfico, e constituiu um retrato da população brasileira, suas características sócio-econômicas e ainda a base sobre a qual deverá apoiar-se todo o planejamento público e privado da próxima década. O Censo 2010 retratou o perfil da população bem como as características de seus domicílios.

Tendo em vista a importância do conhecimento da distribuição intraurbana dos dados do censo para um centro regional (como a cidade de Pelotas – RS), realizamos a organização e espacialização desses dados agregados por setor censitário no sistema de informações geográficas Terraview. O Terraview é um visualizador de dados geográficos armazenados em bancos de dados do modelo TerraLib. Desenvolvido pelo INPE (Instituto de Pesquisas Espaciais) em parceria com a UFMG, além de ferramentas de visualização, o Terraview possui também uma série de ferramentas de análise.

O IBGE disponibiliza através de sua página na Internet o canal "Mapas Interativos" que também é um visualizador de dados**.** Esta ferramenta abre uma janela com o aplicativo *Google Maps*.. A janela do *Google Maps* está sincronizada com a janela do Mapas Interativos, de modo que qualquer movimento feito na primeira será reproduzido na segunda. Esta ferramenta permite a consulta, visualização e impressão de mapas de dados dos resultados do censo 2010, considerando as diferentes unidades territoriais. Mas este aplicativo não permite trabalhar com dados relativos à área e ao universo dos dados. Por isso, utilizamos o programa Terraview e apresentamos aqui a sequencia de passos que foram seguidos desde a coleta, seleção e organização dos dados em planilhas até a representação final em mapas.

Com o objetivo de mostrar a importância do uso de softwares livres na espacialização de dados disponíveis gratuitamente na internet, aplicamos neste trabalho um exemplo do que é possível realizar.

#### **2 METODOLOGIA (MATERIAL E MÉTODOS)**

Os dados aqui utilizados foram disponibilizados pelo *site* do IBGE como resultado do Censo Demográfico 2010, em forma de planilhas EXCEL, em específico, a Base de Informações Setores 2012 Universo – Rio Grande do Sul. Esta base contém diferentes planilhas, entre as quais se selecionaram as seguintes:

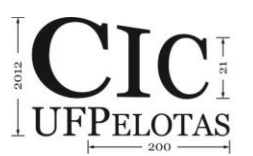

21º Congresso de Iniciação Científica | 4ª Mostra Científica | Universidade Federal de Pelotas

básico (domicílios, total de moradores), responsável pelo domicílio mulheres (pessoas responsáveis do sexo feminino e pessoas alfabetizadas responsáveis do sexo feminino). Destas planilhas foram excluídas todas as linhas de dados que não correspondiam a setores censitários da área urbana da sede de Pelotas. Após a seleção dos dados que interessavam, o arquivo foi salvo no formato .dbf para ser importado como tabela no software Terraview.

No Terraview também foram importadas como planos de informação, ou seja, entidades gráficas, as malhas digitais do IBGE correspondentes aos setores censitários definidos para o Censo 2010 de todo o Estado do Rio Grande do Sul. O plano de informação apresentava uma tabela associada, contendo as propriedades de cada uma das entidades gráficas: código do setor, nome, tipo, área e perímetro. Assim, através de consulta por atributo selecionaram-se somente setores censitários urbanos da sede de Pelotas. Considerando que esta tabela do tema gráfico continha uma coluna com o código do setor censitário da mesma forma que aquelas que foram construídas anteriormente a partir da Base de Informações Setores 2012 Universo – Rio Grande do Sul no Terraview foi possível fazer a junção das duas tabelas, através da ferramenta – conectar tabela externa. A partir dessa conexão entre tabelas foi possível criar novos campos para a tabela, que representassem dados relativos os apresentados na seção seguinte.

#### **3 RESULTADOS E DISCUSSÃO**

Como exemplos de usos do Terraview para obter-se dados relativos apresentam-se dois mapas, um relativo ao universo dos dados da área e outro relativo à área.

Para elaborar o mapa do percentual de alfabetização das mulheres responsáveis pelo domicílio da Fig 1, foi criado um campo novo na tabela e, através do módulo – calcular dados –, dividiram-se os dados da coluna mulheres alfabetizadas responsáveis por domicílio pelos dados da coluna mulheres alfabetizadas responsáveis por domicílio. Depois os dados dessas colunas foram agrupados em classes. Destaca-se que havia três setores com valores menores que 15% e os demais todos apresentavam valores maiores que 75%.

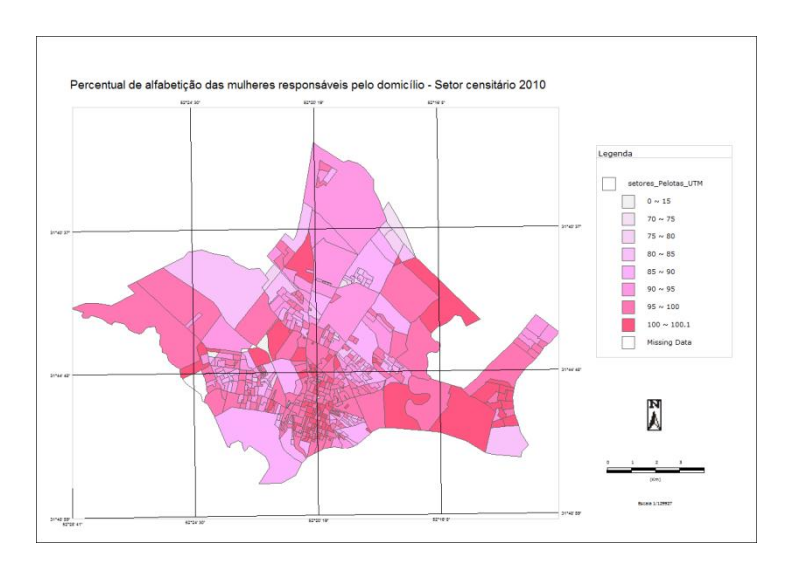

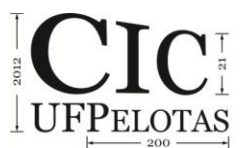

21º Congresso de Iniciação Científica | 4ª Mostra Científica | Universidade Federal de Pelotas

Figura 1: Percentual de alfabetização das mulheres responsáveis pelo domicílio – Setor censitário 2010 (Pelotas – RS)

Este mapeamento, ainda que relativo ao total de mulheres responsáveis por domicílio não é relativo ao número de domicílios pesquisados em cada setor censitário.

Para elaborar o mapa de densidade demográfica (habitantes/km²) da Fig 2 foi criado, primeiramente, um campo novo na tabela e, através do módulo – calcular dados –, dividiram-se os dados da coluna moradores pelos dados da coluna área. Depois os dados dessas colunas foram agrupados em classes, utilizando-se o agrupamento por percentis.

Este mapa mostra claramente as áreas de maior e menor densidade demográfica no perímetro urbano de Pelotas.

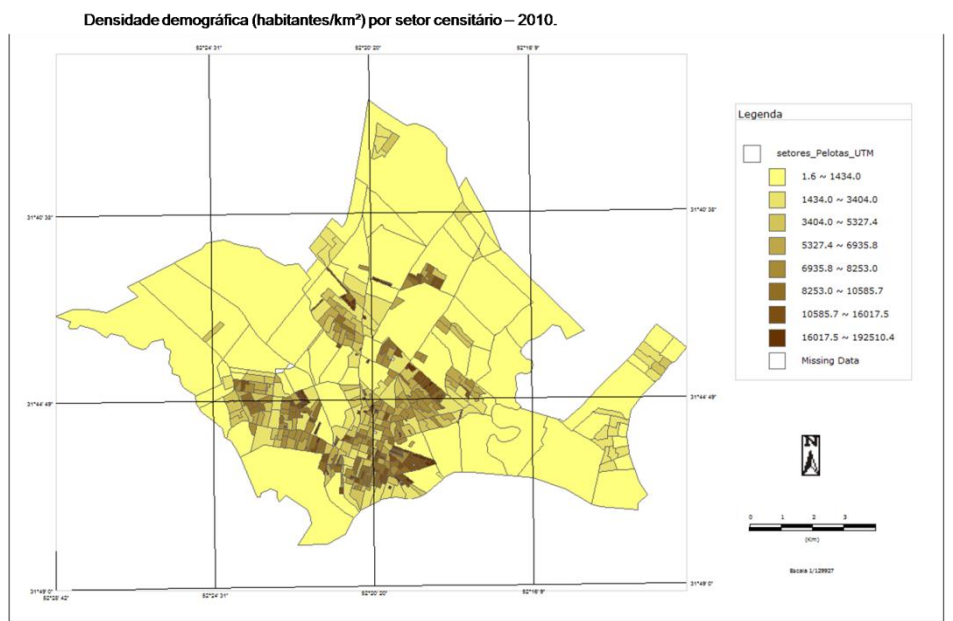

Figura 2: Densidade demográfica (habitantes/km²) de mulheres alfabetizadas responsáveis pelo domicílio – Setor censitário 2010 (Pelotas – RS).

#### **4 CONCLUSÃO**

De forma geral, ressalta-se a importância desta técnica de utilização de dados e softwares livres, disponíveis gratuitamente na internet, como ferramenta de organização e espacialização de dados, tais como os de características socioeconômicas de determinada área. Até o momento, o que aqui se apresenta é um exercício realizado na disciplina de Geoprocessamento do curso de Bacharelado em Geografia, com os dados já disponibilizados pelo IBGE. O IBGE está liberando os poucos os dados por setor censitário do Censo 2010, portanto, este é um trabalho em processo.

## **5 REFERÊNCIAS**

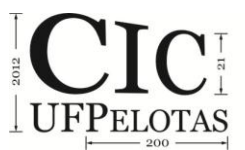

## IBGE. **Malha digital dos setores censitários do Rio Grande do Sul.** Rio de

Janeiro: IBGE, 2010. Disponível em < http://www.ibge.gov.br/home/download/geociencias.shtm> Acesso em 12 jul. 2012.

# IBGE. **Características da População e dos Domicílios: Resultados do Universo.**

Rio de Janeiro: IBGE, 2010. Disponível em <http://www.censo2010.ibge.gov.br/resultados\_do\_censo2010.php> Acesso em 12 jul. 2012.

INPE/UFMG. **Tutorial do Terraview.** Versão 3.5.0; Disponível em: <www.dpi.inpe.br/terraview/docs/pdf/ManualTerraView30PLUS.pdf> Acesso em 12 jul. 2012.